S.M. Hartmann GmbH 82008 Unterhaching Johann-Strauß-Str.4 www.smhsoftware.de

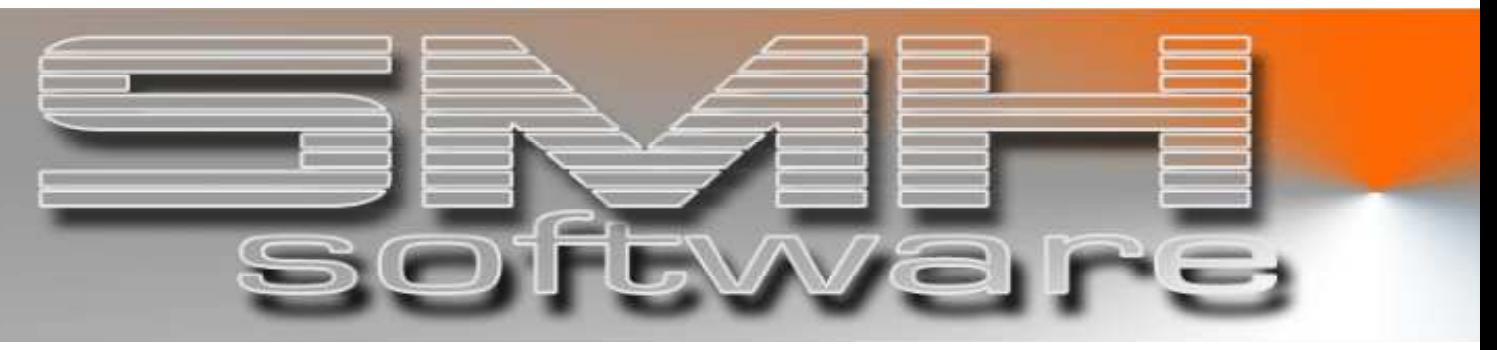

# S.M. Hartmann GmbH IT Solutions

Software für den modernen Handel

Finanzbuchhaltung SMH-Fibu/iS Version V5.0

## Vorgangsbeschreibung

 Buchen nachträglicher Kürzungen bei bereits ausge glichenen Rechnungen

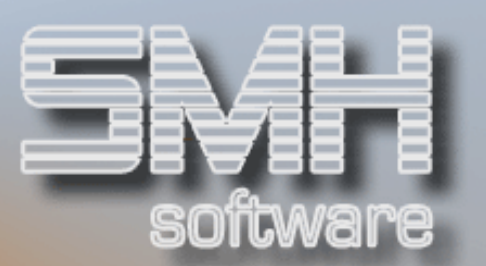

### Buchung von nachträglichen Kürzungen, wenn Belege bereits ausgeglichen sind (Debitoren)

#### Ausgangsbasis

#### 3 Rechnungen bezahlt – 2 Rechnungen / 1 Gutschrift noch offen

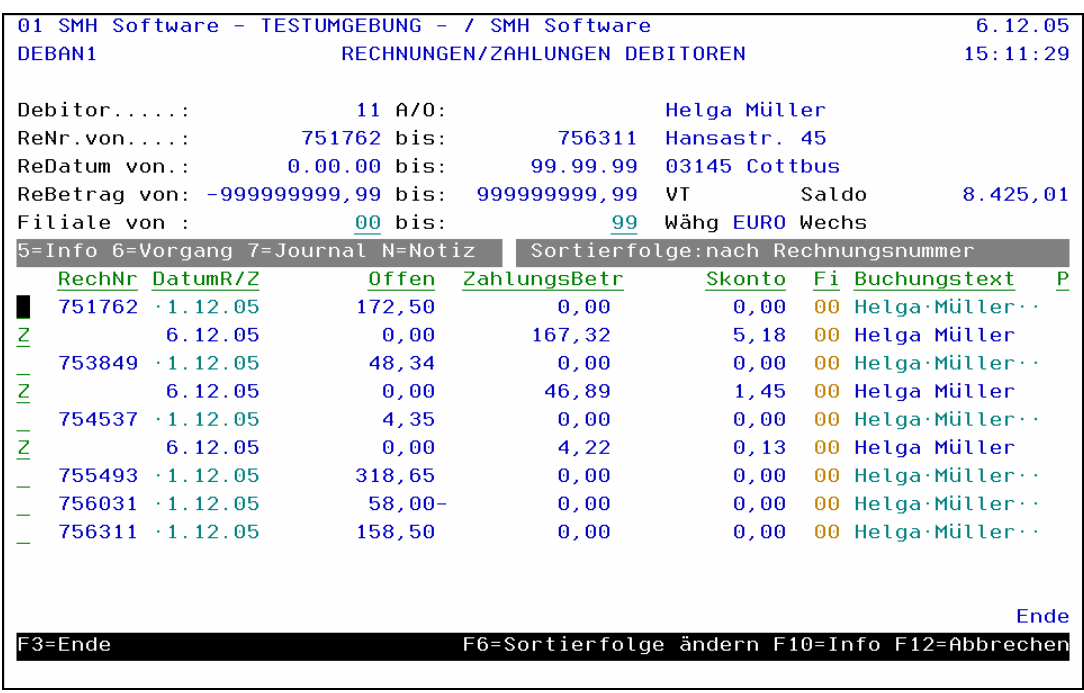

#### Zu buchender Vorgang:

Es erfolgt eine Zahlung von 190,13 €. Damit sollen laut Avis die 3 noch offenen Belege ausgeglichen werden, die bereits gebuchten Zahlungen werden nachträglich gekürzt und müssen wieder auf offen gestellt werden.

### S.M. Hartmann GmbH IT Solutions Software für den modernen Handel

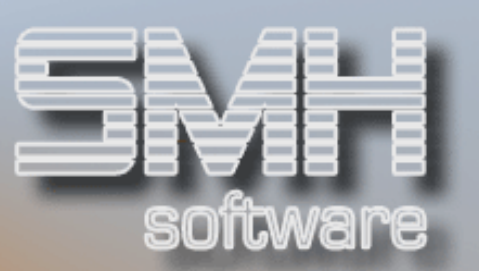

### 1.Schritt

Zahlungsmodus "Positionsweiser Zahlungsbetrag" einstellen

 $F24$  = Modus "Alle Belege (auch ausgeglichene) einschalten

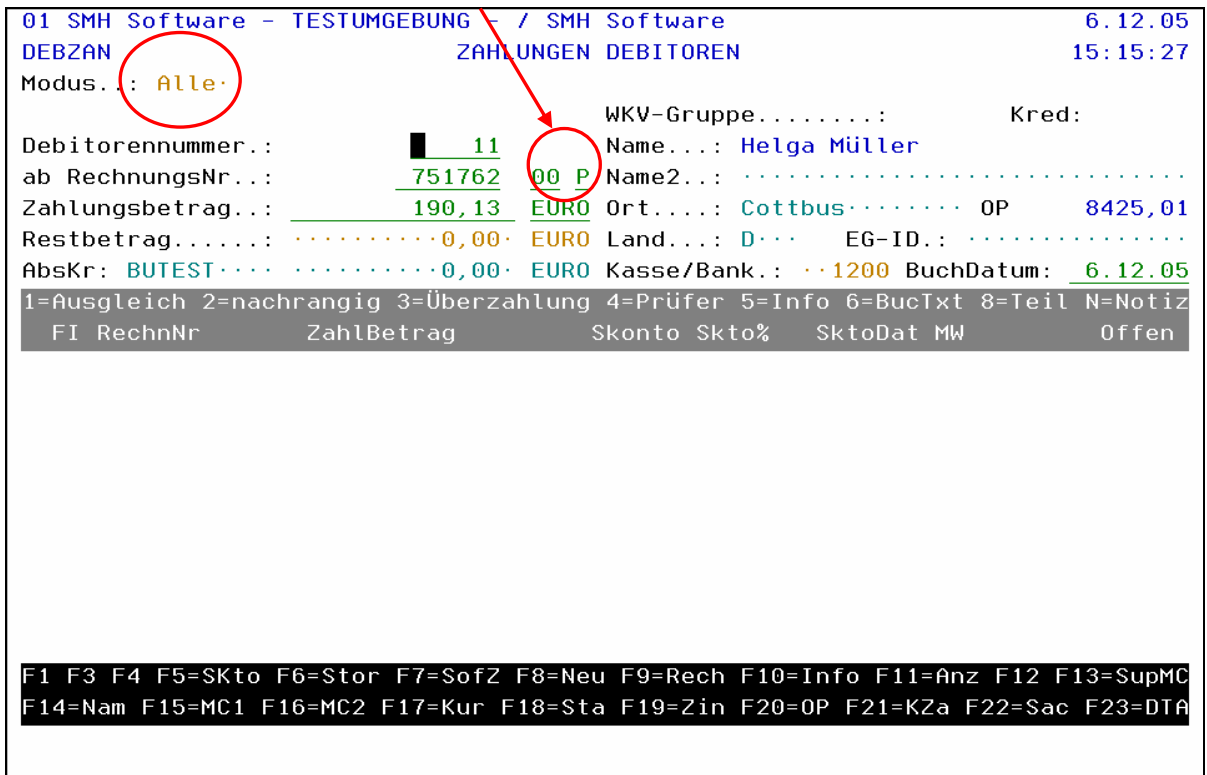

### S.M. Hartmann GmbH IT Solutions Software für den modernen Handel

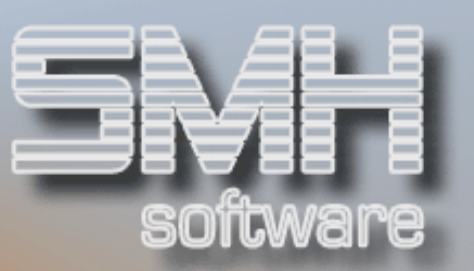

### 2.Schritt

Beträge pro Position eintragen und Option ,4' (Betragsprüfer) angeben

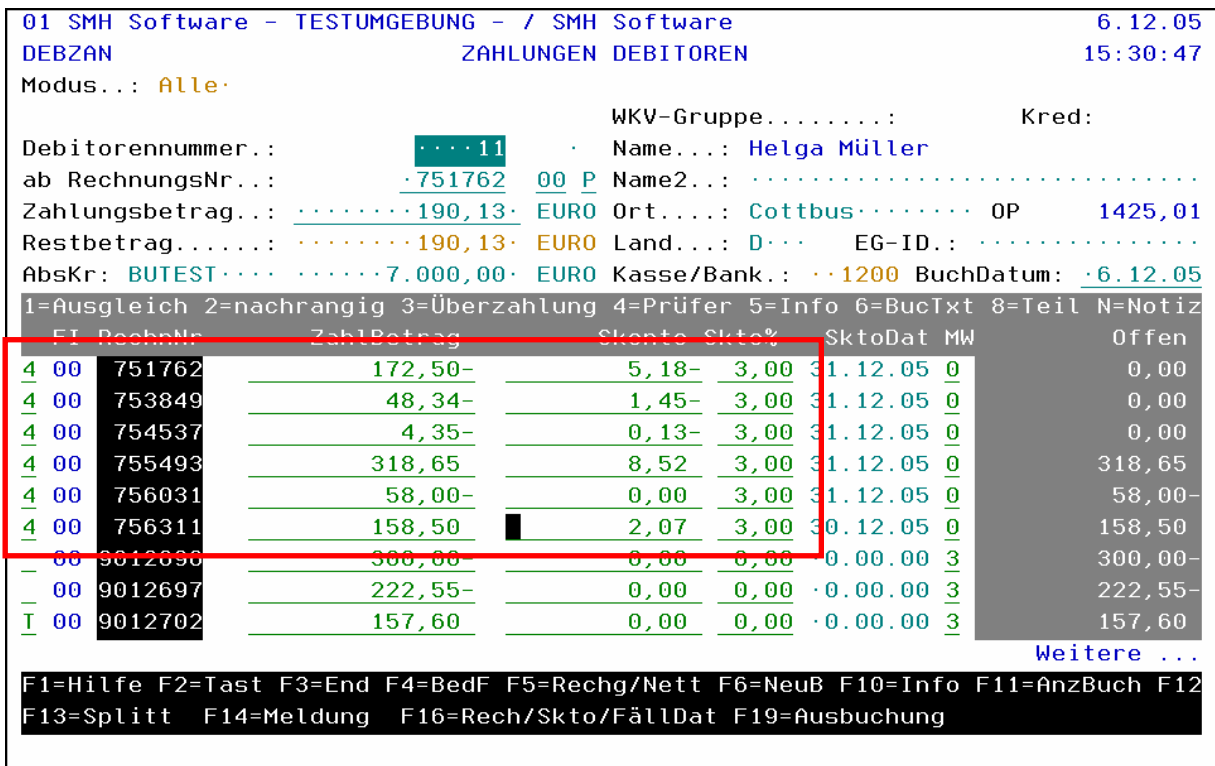

### S.M. Hartmann GmbH IT Solutions Software für den modernen Handel

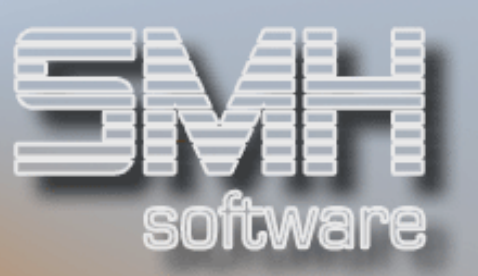

#### 3.Schritt

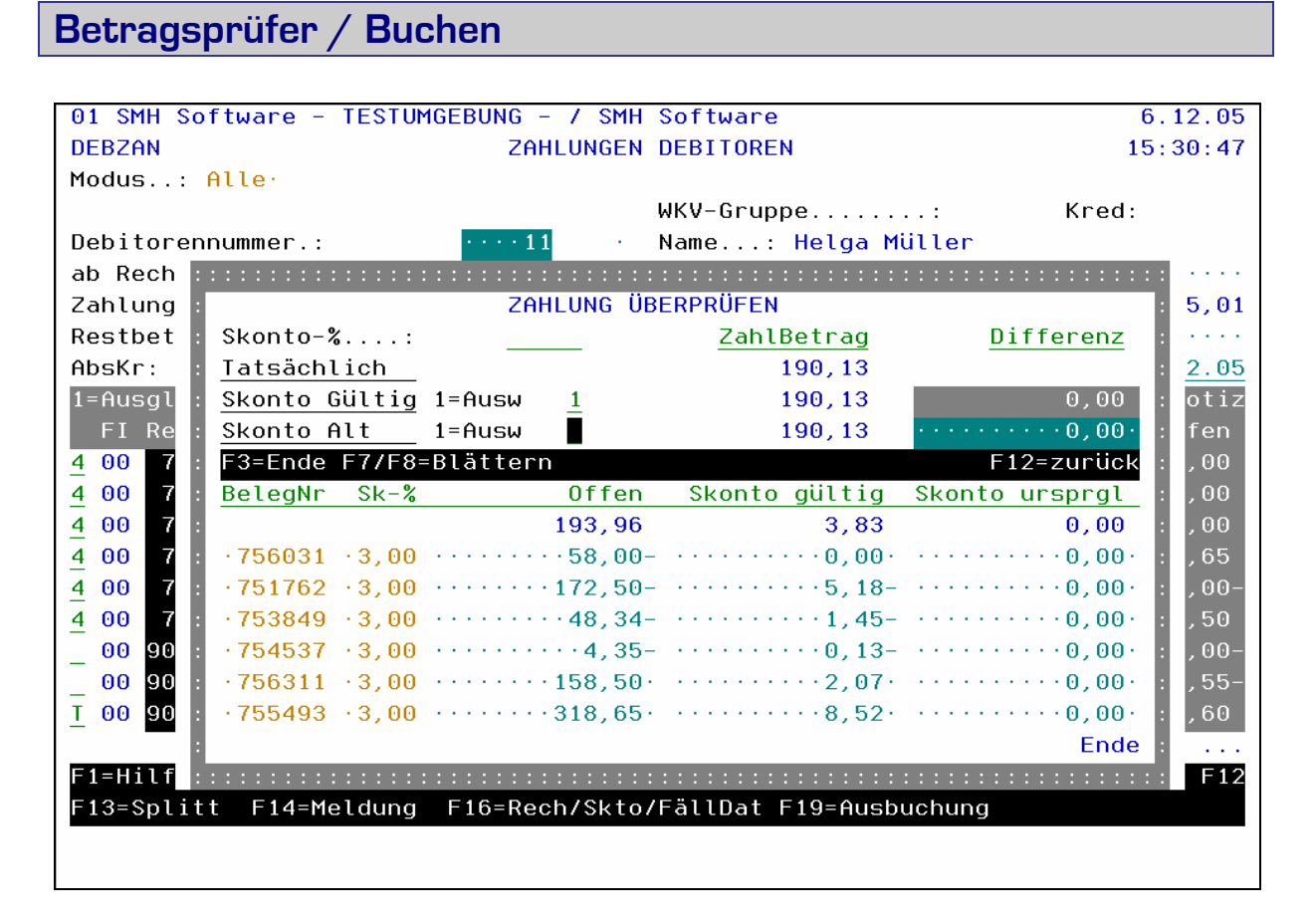

Auf der Differenzmeldung erscheint der komplette Vorgang:

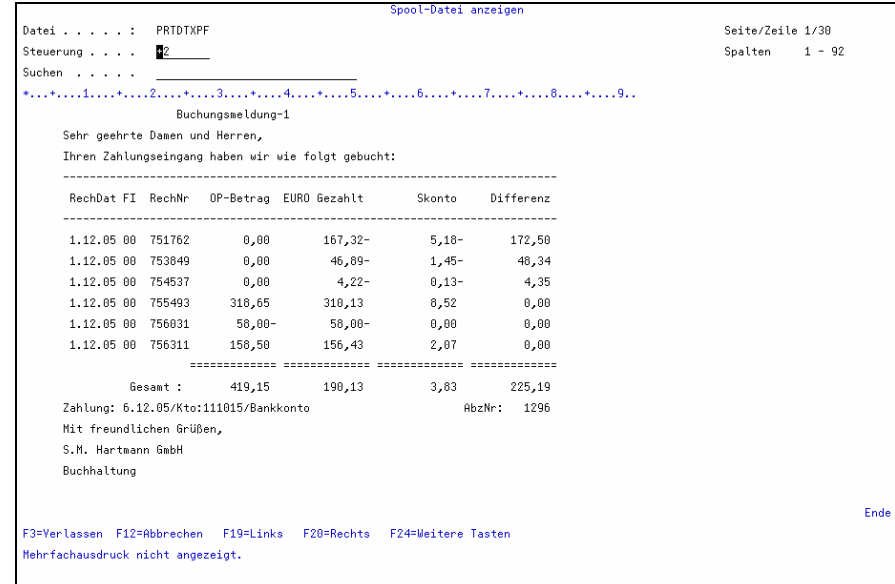